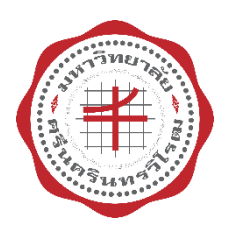

**Srinakarinwirot University** Strategic Analytic Planning Monitoring System

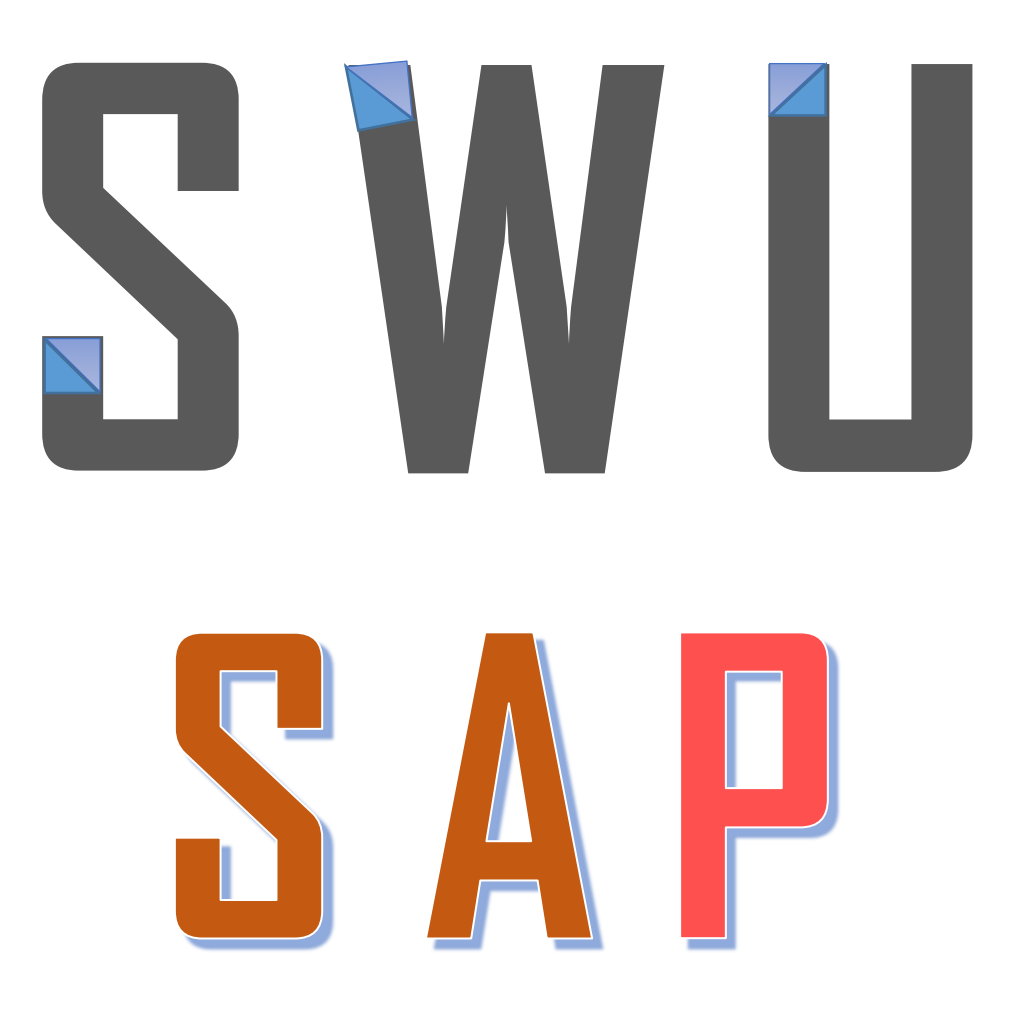

**คู่มือการใช้งาน ระบบติดตามยุทธศาสตร์ มศว (ระดับหน่วยงาน)**

> ส่วนแผนและยุทธศาสตร์ สำนักงานอธิการบดี มหาวิทยาลัยศรีนครินทรวิโรฒ

> > **มกราคม 2561**

**ค ำน ำ**

มหาวิทยาลัยศรีนครินทรวิโรฒได้จัดทำแผนยุทธศาสตร์ 15 ปี (พ.ศ. 2553 - 2567) แผนปฏิบัติการระยะ 4 ปี และแผนปฏิบัติการประจำปีขึ้น เพื่อเป็นกรอบและแนวทางในการดำเนินงานของ มหาวิทยาลัย โดยเริ่มตั้งแต่ปีงบประมาณ พ.ศ. 2553 และในปีดังกล่าวส่วนแผนและยุทธศาสตร์ได้ร่วมกับ ส านักคอมพิวเตอร์ออกแบบและพัฒนาระบบติดตามแผนยุทธศาสตร์มหาวิทยาลัยศรีนครินทรวิโรฒ หรือ Srinakharinwirot University Strategy Action Plan Monitoring System (SWU–SAP) ซึ่งเป็นระบบ SWU IT Tools ระบบหนึ่งที่ถูกพัฒนาขึ้นมาเพื่อใช้เป็นเครื่องมือในการสนับสนุนการติดตาม ผลการดำเนินงานตามแผนปฏิบัติการยุทธศาสตร์ของมหาวิทยาลัย และมีการนำร่องการใช้ระบบในช่วงหนึ่ง ในบางหน่วยงาน ต่อมาในปีงบประมาณ พ.ศ. 2556 ได้นำระบบดังกล่าวมาพัฒนาขึ้นใหม่ให้มีประสิทธิภาพ ครบถ้วนสมบรณ์ ผ้ใช้งานสามารถเข้าใจและใช้ระบบด้วยความสะดวกง่ายต่อการใช้งาน และได้นำระบบ ดังกล่าวใช้ในการติดตามและประเมินผลการด าเนินงานของหน่วยงานทั้งมหาวิทยาลัยมาจนถึงปัจจุบัน

ส่วนแผนและยุทธศาสตร์มุ่งหวังให้ระบบติดตามยุทธศาสตร์ (SWU-SAP) เป็นเครื่องมือ ส าคัญของมหาวิทยาลัยและหน่วยงานที่สามารถใช้เป็นฐานข้อมูลสนับสนุนการตัดสินใจของผู้บริหาร ในการดำเนินงานให้บรรลุตามวิสัยทัศน์ พันธกิจ และเป้าประสงค์ที่กำหนดไว้ และเพื่อปรับปรุง แผนยุทธศาสตร์และแผนปฏิบัติการต่อไป ดังนั้น เพื่อให้บุคลากรมหาวิทยาลัยศรีนครินทรวิโรฒ ทั้งฝ่ายบริหาร คณาจารย์ และผู้ปฏิบัติงานที่มีส่วนเกี่ยวข้องในการติดตามและประเมินผลการดำเนินงาน และการรายงานผลการดำเนินงานตามแผนยุทธศาสตร์มหาวิทยาลัยศรีนครินทรวิโรฒ สามารถใช้งาน ระบบติดตามยุทธศาสตร์ (SWU-SAP) ได้อย่างถูกต้อง ส่วนแผนและยุทธศาสตร์จึงได้จัดทำคู่มือการใช้งาน ระบบติดตามยุทธศาสตร์ (User manual SWU-SAP) ขึ้น เพื่ออธิบายการใช้งานระบบติดตามยุทธศาสตร์ และสร้างมาตรฐานในการรายงานผลการด าเนินงานตามแผนยุทธศาสตร์มหาวิทยาลัยให้มีประสิทธิภาพ มากยิ่งขึ้น

> ส่วนแผนและยุทธศาสตร์ มหาวิทยาลัยศรีนครินทรวิโรฒ มกราคม 2561

## **กำรติดตำมและประเมินผลกำรด ำเนินงำนตำมแผนปฏิบัติกำรยุทธศำสตร์ มหำวิทยำลัยศรีนครินทรวิโรฒ ผ่ำนระบบติดตำมยุทธศำสตร์ มศว SWU Strategy Action Plan Monitoring System (SWU-SAP)**

ิมหาวิทยาลัยดำเนินการติดตามและประเมินผลการดำเนินงานตามแผนยุทธศาสตร์ 15 ปี โดยมี รายละเอียดในการติดตามและประเมินผลการดำเนินงานตามแผนยุทธศาสตร์ 15 ปี (พ.ศ. 2553 - 2567) มหาวิทยาลัยศรีนครินทรวิโรฒ ดังนี้

#### **แผนปฏิบัติกำรยุทธศำสตร์หลัก (Super Strategic Action Plan)** ประกอบด้วย

- 1. การเป็นแหล่งความเป็นเลิศในการผลิตบัณฑิตและนวัตกรรมการเรียนรู้ (Learning innovation)
- 2. การกำหนดเป้าหมายหลัก (Flagships) ทางการวิจัย ซึ่งครอบคลุมในศาสตร์สาขาที่มีความจำเป็น อันมีผลกระทบที่เป็นประโยชน์ต่อสังคมและชุมชน
- 3. การพัฒนางานบริการวิชาการเพื่อร่วมพัฒนาชุมชนและสังคมอย่างยั่งยืน (1 จังหวัด 1 มหาวิทยาลัย)
- 4. การพัฒนาความเป็นนานาชาติและความเป็นสากล
- 5. การพัฒนาและเสริมสร้างปัญญา (Wisdom) ของนิสิตและบุคลากร
- 6. การบริหารจัดการมหาวิทยาลัยโดยใช้หลักความคุ้มค่า (Cost Effectiveness)
- 7. การสื่อสารองค์กร

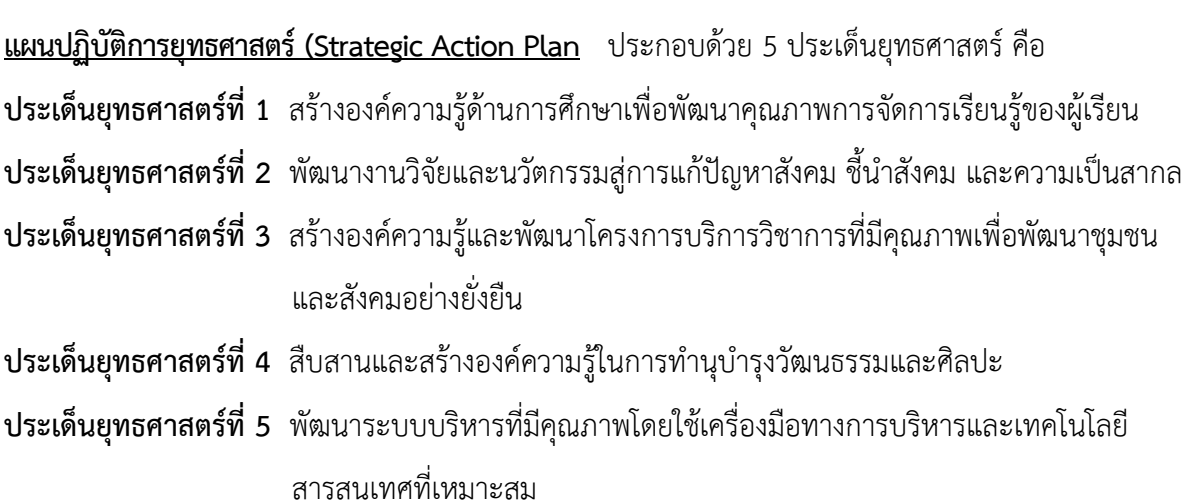

การปฏิบัติงานเพื่อให้นโยบายตามแผนปฏิบัติการยุทธศาสตร์ 15 ปี มหาวิทยาลัยศรีนครินทรวิโรฒ บรรลุวัตถุประสงค์ที่กำหนดไว้ โดยการนำแผนไปสู่การปฏิบัติระดับหน่วยงานเป็นการนำโครงการ/กิจกรรม ที่ได้กำหนดไว้ในแผนปฏิบัติการไปดำเนินการให้บรรลุตามเป้าหมาย โดยต้องกำหนดผู้รับผิดชอบ และวิธีการ ด าเนินการชัดเจน

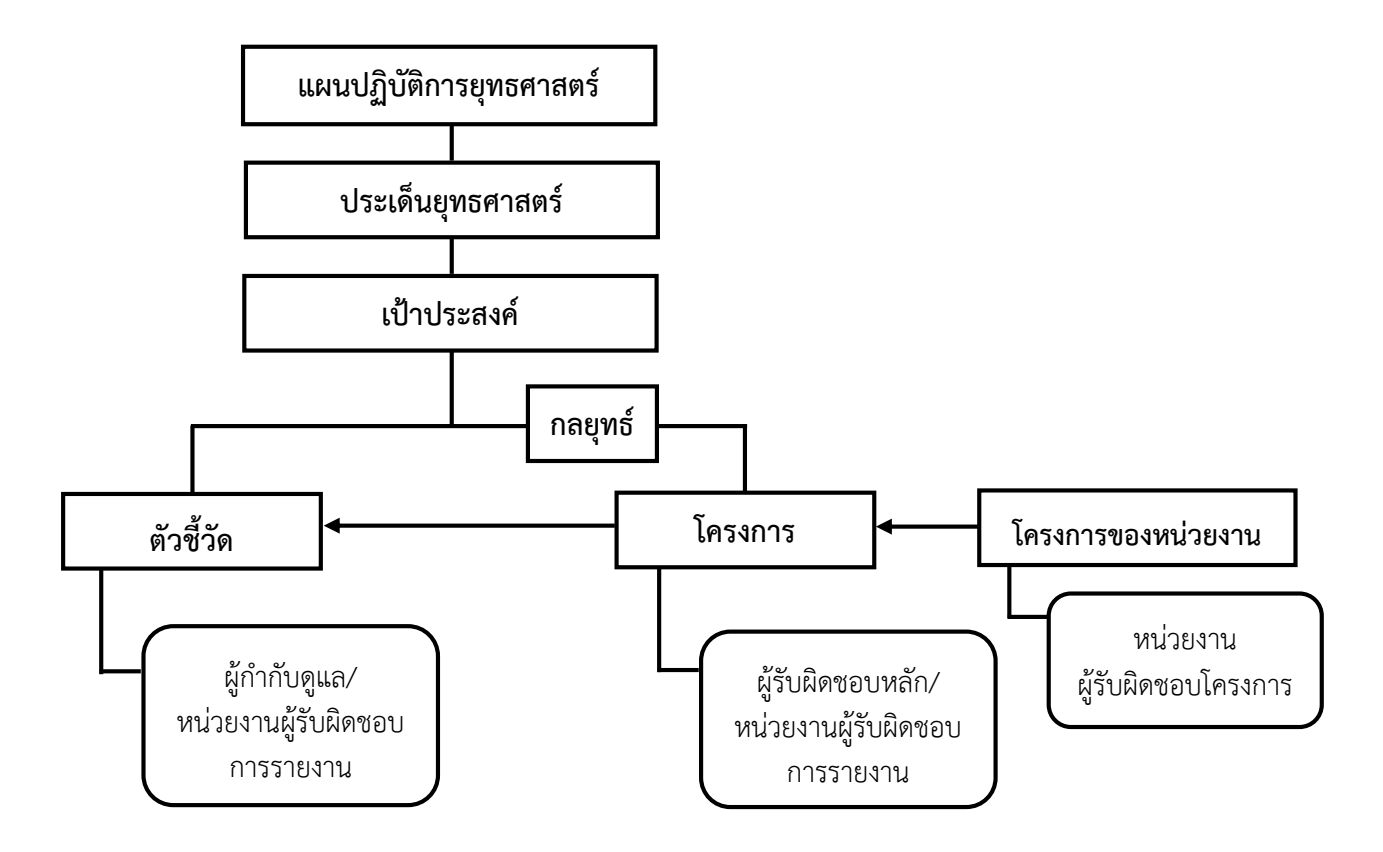

**กำรวิเครำะห์ควำมสัมพันธ์และเชื่อมโยงระหว่ำงโครงกำรของหน่วยงำน (คณะ สถำบัน ส ำนัก) กับแผนปฏิบัติกำรตำมแผนยุทธศำสตร์มหำวิทยำลัย<sup>1</sup>** มีแนวทางดังนี้

**1. งำนประจ ำ กำรเปรียบเทียบกับ งำนยุทธศำสตร์**

ลักษณะงานในองค์กร (มหาวิทยาลัย คณะ สถาบัน สำนัก ฯลฯ) ประกอบไปด้วย 3 ลักษณะ ได้แก่

- 1) งานประจำที่ต้องดำเนินการปกติ
- 2) งานที่เป็นการพัฒนางานประจำ

1

3) งานใหม่ๆ ที่จะมุ่งเน้น หรือเรียกว่า งานตามยุทธศาสตร์

การกำหนดเป็นประเด็นยุทธศาสตร์ เป้าประสงค์เชิงยุทธศาสตร์ และกลยุทธ์หลัก พิจารณา ิจากงานที่เป็นการพัฒนางานประจำ และงานตามยุทธศาสตร์

<sup>&</sup>lt;sup>1</sup> งานวิเคราะห์และประสานงานแผน ส่วนแผนและยุทธศาสตร์ สำนักงานอธิการบดี มหาวิทยาลัยศรีนครินทรวิโรฒ (อ้างอิงจาก รศ.ดร.พสุ เดชะรินทร์ ชุดเครื่องมือการ พัฒนาองค์การ (Organization Improvement Toolkits) ตามแนวทางการพัฒนาคุณภาพการบริหารจัดการภาครัฐ หมวด 2 การวางแผนเชิงยุทธศาสตร์ สำนักงาน กพร.)

**2. แผนปฏิบัติกำร (แผนงำน/โครงกำร/กิจกรรม) ตำมแผนยุทธศำสตร์**หมายถึง การปฏิบัติการ ที่เฉพาะเจาะจงซึ่งตอบสนองเป้าประสงค์เชิงยุทธศาสตร์ตามระยะเวลาที่กำหนดในที่นี้ คือ ระยะ 4 ปี (ปีงบประมาณ พ.ศ. 2560 – 2563) รวมทั้งรายละเอียดของทรัพยากรที่ต้องใช้ในช่วงเวลาที่ต้องทำให้สำเร็จ

**3. กำรบริหำรโครงกำร (Project Management)** เป็นเครื่องมือส าคัญในการแปลงแผน ยุทธศาสตร์ไปสู่การปฏิบัติ กระบวนการนำแผนยุทธศาสตร์ไปสู่การปฏิบัติด้วยการบริหารโครงการ มีกระบวนการดังนี้

- 3.1 การกำหนดโครงการที่เชื่อมโยงกับแผนยุทธศาสตร์ เพื่อให้โครงการที่จะดำเนินการ สอดคล้องกับแนวนโยบายตามแผนยุทธศาสตร์และจะก่อให้เกิดประโยชน์อย่างแท้จริง
- 3.2 การวิเคราะห์และจัดทำข้อเสนอโครงการ เพื่อให้การวิเคราะห์โครงการต่างๆ เป็นไป อย่างละเอียดรอบคอบ
- 3.3 การคัดเลือกโครงการ เพื่อเป็นการคัดเลือกโครงการที่ตอบสนองกับแผนยุทธศาสตร์
- 3.4 การดำเนินตามโครงการ
- 3.5 การติดตามความคืบหน้าของโครงการเพื่อให้สามารถปรับตัวและแก้ไขปัญหาได้ ทันเหตุการณ์
- 3.6 การประเมินผลโครงการ เพื่อประเมินว่าโครงการนำไปสู่ผลผลิต/ผลลัพธ์ที่ต้อง การบรรลุตามแผนยุทธศาสตร์หรือไม่

**4. กำรวิเครำะห์ควำมสัมพันธ์และเชื่อมโยงระหว่ำงโครงกำรของมหำวิทยำลัย/หน่วยงำน กับแผนปฏิบัติกำรตำมแผนยุทธศำสตร์**

โครงการของมหาวิทยาลัย/หน่วยงานที่พิจารณาคัดเลือกว่าเป็นโครงการต าม แผนยุทธศาสตร์ของมหาวิทยาลัย ควรเป็นโครงการที่มีความเชื่อมโยงกับแผนยุทธศาสตร์ในระดับใด ระดับหนึ่ง โดยเฉพาะเมื่อดำเนินการเสร็จสิ้นแล้ว ผลสำเร็จของโครงการควรจะนำไปสู่การบรรลุเป้าหมาย ตัวชี้วัดตามแผนยุทธศาสตร์ ดังนี้

**ระดับ 1 โครงกำรหลัก (Core Project)** เป็นโครงการที่จะขับเคลื่อนและผลักดัน สู่ความส าเร็จของเป้าหมายตัวชี้วัดภายใต้เป้าประสงค์ของแผนยุทธศาสตร์ ซึ่งโครงการหลักพิจารณา จากตัวชี้วัดและค่าเป้าหมายของแผนยุทธศาสตร์ที่ตั้งไว้ ถ้าการบรรลุเป้าหมายตัวชี้วัดนั้นขึ้นอยู่กับ ความส าเร็จของโครงการ แสดงว่าโครงการดังกล่าวเป็นโครงการหลัก หรืออีกนัยหนึ่งถ้าโครงการนี้ไม่เกิด หรือไม่ประสบความสำเร็จ ค่าเป้าหมายและตัวชี้วัดของแผนยุทธศาสตร์จะบรรลุไม่ได้

**ระดับ 2 โครงกำรสนับสนุน (Supporting Project)** เป็นโครงการที่มีส่วนสนับสนุนต่อ การบรรลุผลส าเร็จของค่าเป้าหมายในตัวชี้วัดภายใต้เป้าประสงค์เชิงยุทธศาสตร์ แต่ไม่ได้เป็นโครงการหลัก ที่จะขาดเสียไม่ได้ ความสำเร็จของโครงการสนับสนุนนั้นอาจจะส่งเสริมหรือสนับสนุนในความสำเร็จของ โครงการหลักก็ได้

อนึ่ง การที่บอกว่าผลสำเร็จของโครงการนำไปสู่การบรรลุเป้าหมายตัวชี้วัดตาม แผนยุทธศาสตร์หรือไม่ โครงการควรมีการกำหนดตัวชี้วัดความสำเร็จของโครงการ (KPIs) ด้วย ทั้งนี้ เนื่องจาก KPIs (Key Performance Indicator) เป็นเครื่องมือหรือดัชนีวัดความก้าวหน้าของการบรรลุการดำเนินงาน ี่ ซึ่งสามารถวัดและกำหนดเป้าหมายของความสำเร็จได้

#### **ระบบติดตำมยุทธศำสตร์ มศว SWU Strategy Action Plan Monitoring System (SWU-SAP)**

**ระบบติดตำมยุทธศำสตร์ มศว (SWU-SAP)** เป็นระบบไอทีที่เป็นเสมือนเครื่องมือในการติดตาม ผลการดำเนินงานตามแผนยุทธศาสตร์ของหน่วยงานและมหาวิทยาลัย (Monitoring Tool) ระบบติดตาม แผนยุทธศาสตร์ออกแบบมาเพื่อให้หน่วยงานสามารถรายงานผลการดำเนินงานตามแผนยุทธศาสตร์ มศว 15 ปี ผ่านระบบออนไลน์ได้ มีคุณสมบัติที่สำคัญดังนี้

1. สามารถสืบค้นแผนปฏิบัติการยุทธศาสตร์หลัก (Super Strategic Action Plan - SSAP) แผนปฏิบัติการยุทธศาสตร์ (Strategic Action Plan – SAP) และแผนปฏิบัติการประจำ (Routine Action Plan – RAP) มหาวิทยาลัยศรีนครินทรวิโรฒ ประจำปีงบประมาณปัจจุบัน หรือประจำปีงบประมาณก่อนหน้า ผ่าบระบบได้

2. ผ้รายงานข้อมูล (นักวิเคราะห์นโยบายและแผนหรือบคลากรที่ได้รับมอบหมายแต่ละหน่วยงาน) สามารถตรวจสอบและรายงานตัวชี้วัดและแผนงาน/โครงการที่อยู่ในความรับผิดชอบของหน่วยงานตนเองได้

3. สามารถตรวจสอบประวัติการรายงานผลตัวชี้วัดและแผนงาน/โครงการของหน่วยงานตนเอง ในแต่ละแผนยุทธศาสตร์และแต่ละรอบการรายงานผลได้

4. หน่วยงานมีระบบสำหรับบันทึกการดำเนินโครงการ/กิจกรรม เพื่อเป็นแฟ้มประวัติ ตรวจสอบ ความก้าวหน้า งบประมาณ และผลสัมฤทธิ์โครงการของหน่วยงานในแต่ละปีงบประมาณได้

### **ผู้ใช้งำนระบบติดตำมยุทธศำสตร์ มศว (SWU-SAP) ระดับหน่วยงำน**

- **1. บุคลำกร** แบ่งออกเป็น 2 ประเภท ได้แก่
	- 1.1 บุคลากรภายในหน่วยงาน คือ พนักงานมหาวิทยาลัย มหาวิทยาลัยศรีนครินทรวิโรฒ ที่มีสิทธิ บัญชีผู้ใช้งานเครือข่ายบัวศรี(Buasri ID) ซึ่งสามารถสืบค้นผลการด าเนินงานที่ผ่านมา ของหน่วยงานที่ตนเองสังกัด
	- 1.2ผู้รายงานข้อมูล คือ พนักงานมหาวิทยาลัย มหาวิทยาลัยศรีนครินทรวิโรฒ ที่มีสิทธิบัญชี ผู้ใช้งานเครือข่ายบัวศรี (Buasri ID) และต้องได้รับมอบหมายจากผู้บริหารหน่วยงานให้มี ้สิทธิในการบันทึกโครงการของหน่วยงาน รวมทั้งมีสิทธิรายงานผลการดำเนินงานตัวชี้วัด และโครงการตามแผนปฏิบัติการและแผนยุทธศาสตร์ มหาวิทยาลัยศรีนครินทรวิโรฒ

2. **ผู้บริหารหน่วยงาน** หรือคณบดี/ผู้อำนวยการ (คณะ/สถาบัน/สำนัก) มีหน้าที่กำกับ ดูแล และ จัดทำแผนปฏิบัติการประจำหน่วยงาน และผลักดันให้การดำเนินงานตามแผนงาน/โครงการ/กิจกรรมของ หน่วยงานที่สอดคล้องแผนยุทธศาสตร์ของมหาวิทยาลัยบรรลุตามเป้าหมาย อีกทั้งตรวจสอบข้อมูล การรายงานผลปฏิบัติงานของหน่วยงานที่สนองตอบแผนยุทธศาสตร์ของมหาวิทยาลัย และลงนามยืนยัน ในระบบติดตามยุทธศาสตร์ (SWU-SAP)

### **รอบกำรติดตำมและประเมินผลกำรปฏิบัติงำนตำมแผนปฏิบัติกำรยุทธศำสตร์ผ่ำนระบบติดตำม ยุทธศำสตร์ มศว (SWU-SAP)**

การติดตามและประเมินผลการปฏิบัติงานตามแผนปฏิบัติการยุทธศาสตร์ มหาวิทยาลัยศรีนครินทรวิโรฒ เป็นการเก็บรวบรวมข้อมูลสารสนเทศ เพื่อสนับสนุนการตัดสินใจในการบริหารงานมหาวิทยาลัยของฝ่ายบริหาร การกำหนดรอบระยะเวลาการติดตามและประเมินผลการปฏิบัติงานตามแผนปฏิบัติการยุทธศาสตร์ของ มหาวิทยาลัย จึงต้องมีความสอดคล้องกับการตรวจประเมินคุณภาพการศึกษาภายในมหาวิทยาลัยตามเกณฑ์ คุณภาพการศึกษาเพื่อการด าเนินการที่เป็นเลิศ (EdPEX) และตามข้อบังคับมหาวิทยาลัยศรีนครินทรวิโรฒ ว่าด้วยการติดตามและประเมินผลการปฏิบัติงานของมหาวิทยาลัย พ.ศ. 2559 ระบบติดตามยุทธศาสตร์ (SWU-SAP) จึงได้กำหนดรอบการรายงานผลการดำเนินงานตามตามแผนปฏิบัติการยุทธศาสตร์ มศว ดังนี้

- 1. การติดตามและประเมินผลการด าเนินงานตาม **"ตัวชี้วัด"** แบ่งออกเป็น 2 รอบ คือ
	- รอบที่ 1 : รอบ 6 เดือน ตั้งแต่ ตุลาคม มีนาคม
	- รอบที่ 2 : รอบ 12 เดือน ตั้งแต่ ตุลาคม กันยายน
- 2. การติดตามและประเมินผลการด าเนินงานตาม **"โครงกำร"** แบ่งออกเป็น 4 รอบ คือ
	- รอบที่ 1 : ไตรมาส 1 ตั้งแต่ ตุลาคม ธันวาคม
	- รอบที่ 2 : ไตรมาส 2 ตั้งแต่ มกราคม มีนาคม
	- รอบที่ 3 : ไตรมาส 3 ตั้งแต่ เมษายน มิถุนายน
	- รอบที่ 4 : ไตรมาส 4 ตั้งแต่ กรกฎาคม กันยายน

<u>ขั้นตอนการรายงานผลการดำเนินงานตามแผนปฏิบัติการยุทธศาสตร์ ผ่านระบบติดตามยุทธศาสตร์ มศว</u> **(SWU-SAP)**

หน่วยงานสามารถรายงานผลการดำเนินงานตามแผนปฏิบัติการยุทธศาสตร์ของหน่วยงานและ มหาวิทยาลัย ผ่านระบบออนไลน์ได้โดยใช้ระบบติดตามยุทธศาสตร์ มศว (SWU-SAP) ตามขั้นตอนดังต่อไปนี้

*1. การเข้าใช้ระบบติดตามยุทธศาสตร์ มศว (SWU-SAP)*

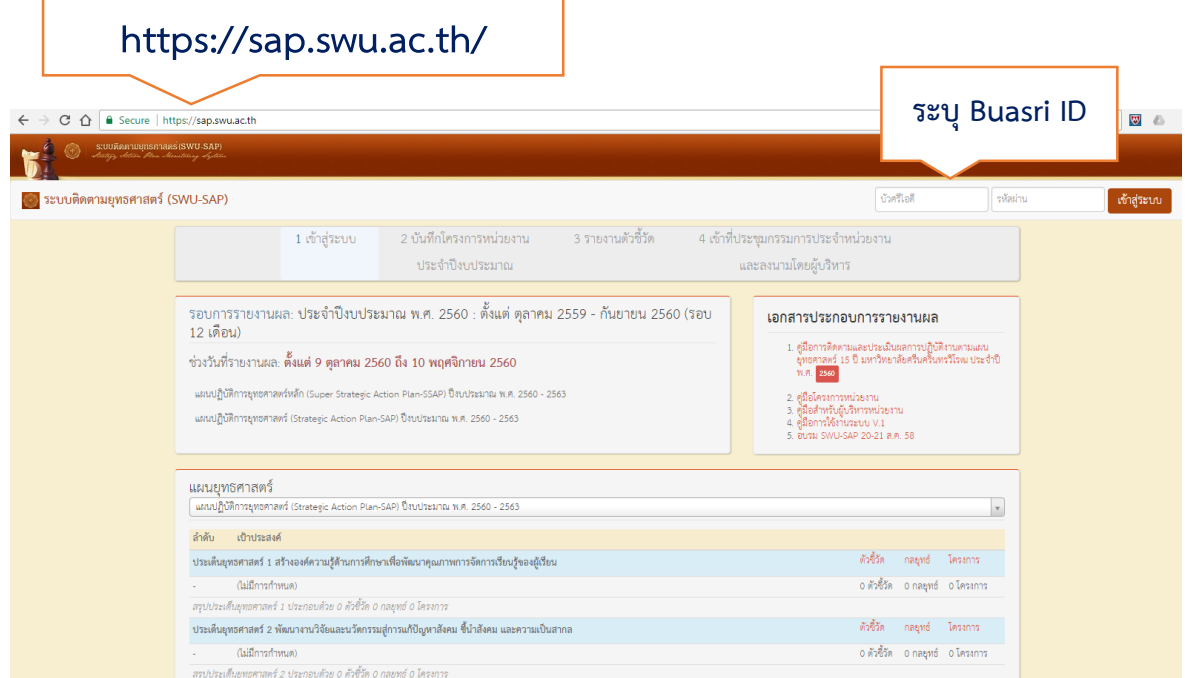

เปิดเว็บเบราว์เซอร์ (web browser) แนะนำให้ใช้ Google Chrome เข้าสู่ระบบติดตามยุทธศาสตร์ (SWU-SAP) เว็บไซต์**https://sap.swu.ac.th/** และระบุบัญชีผู้ใช้งานเครือข่ายบัวศรี(Buasri ID) ของตนเอง

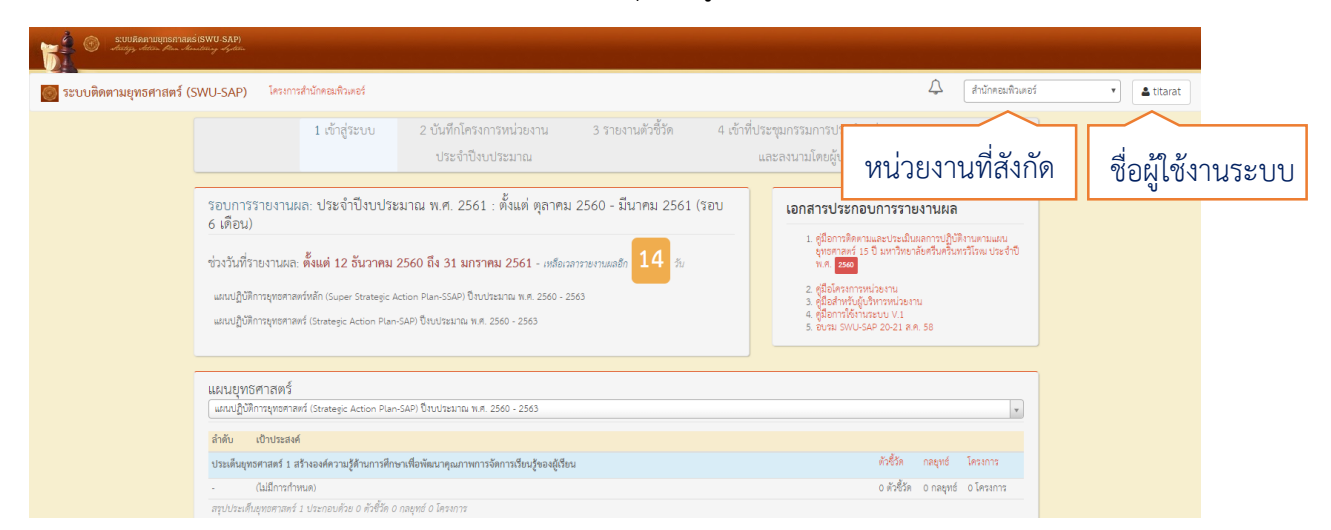

เมื่อเข้าสู่หน้าหลัก จะปรากฏชื่อของผู้เข้าใช้ระบบ และหน่วยงานที่สังกัด ซึ่งในหน้าหลักสามารถ สืบค้นแผนยุทธศาสตร์มหาวิทยาลัย เอกสารประกอบการรายงาน คู่มือการใช้งานระบบ และรอบการรายงาน

**หน้ำหน่วยงำน**

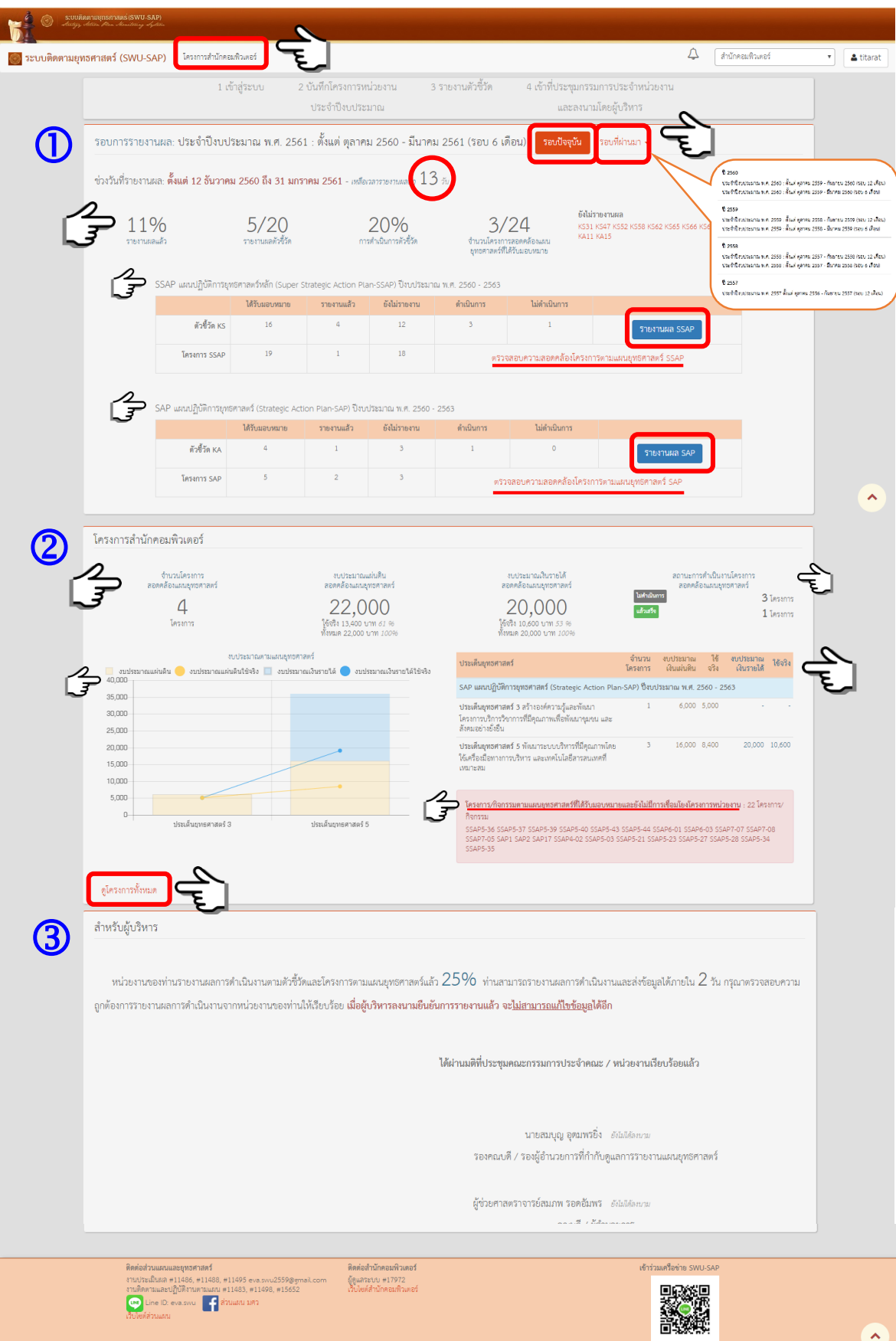

Copyright 2018, Srinakh

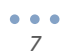

**ค ำอธิบำยรำยละเอียด ส่วนที่ 1 :**

"**โครงการหน่วยงาน"** คลิกเพื่อเข้าสู่การรายงานผลการดำเนินงาน "โครงการ" ตามแผนปฏิบัติการ ยุทธศาสตร์มหาวิทยาลัย และแผนฏิบัติการประจำของหน่วยงาน

**"รอบการรายงานผล"** แสดงรอบการติดตามและประเมินผลการดำเนินงานตามแผนปฏิบัติการ ยุทธศาสตร์มหาวิทยาลัย คือ รอบ 6 เดือน และรอบ 12 เดือน

**"รอบปัจจุบัน/รอบที่ผ่านมา"** แสดงรายละเอียดข้อมูลการรายงานผลการดำเนินงานตาม แผนปฏิบัติการยุทธศาสตร์มหาวิทยาลัย รอบปัจจุบันหรือรอบล่าสุดที่ได้มีการติดตามและประเมินผล และ <u>รอบที่ผ่านมา</u>หรือรอบการติดตามและประเมินผลที่ได้ดำเนินการเสร็จสิ้นแล้วในปีงบประมาณปัจจุบันและ ปีงบประมาณที่ผ่านมา

**"ช่วงวันที่รายงานผล"** แสดงระยะเวลาการเปิดระบบให้รายงานผลการดำเนินงานตามแผนปฏิบัติ การยุทธศาสตร์มหาวิทยาลัย และช่วงวันเวลาที่เหลือในการรายงานผลการดำเนินงานในรอบนี้

**"รายงานผลแล้ว"** แสดงร้อยละการรายงานผลการดำเนินงานตามแผนปฏิบัติการยทธศาสตร์ มหาวิทยาลัยในภาพรวม

**"รายงานผลตัวชี้วัด"** แสดงจำนวนการรายงานผล "ตัวชี้วัด" ตามแผนปฏิบัติการยุทธศาสตร์ มหาวิทยาลัย เช่น 5/20 คือ หน่วยงานได้รายงานผลการดำเนินงานตัวชี้วัด จำนวน 5 ตัวชี้วัด จากจำนวน ้ตัวชี้วัดที่ต้องรายงานทั้งหมด จำนวน 20 ตัวชี้วัด

**"การดำเนินการตัวชี้วัด"** แสดงร้อยละการรายงานผลการดำเนินงาน "ตัวชี้วัด" ตามแผนปฏิบัติการ ยุทธศาสตร์มหาวิทยาลัย

**"จำนวนโครงการสอดคล้องแผนยุทธศาสตร์ที่ได้รับมอบหมาย"** แสดงจำนวนการรายงานผล "โครงการ" ตามแผนปฏิบัติการยุทธศาสตร์มหาวิทยาลัย เช่น 3/24 คือ หน่วยงานได้รายงานผลการดำเนินงาน โครงการ จำนวน 3 โครงการ จากจำนวนโครงการที่ต้องรายงานทั้งหมด จำนวน 24 โครงการ

ี**"ยังไม่รายงานผล"** แสดงรหัสตัวชี้วัด/โครงการที่ยังไม่ได้รายงานผลการดำเนินงานในระบบ และ สามารถเลือกเข้าสู่การรายงานผลในแต่ละตัวชี้วัด/โครงการได้ทันที และรหัสตัวชี้วัด/โครงการจะไม่ปรากฏอีก หากได้รับการรายงานแล้ว

แผนปฏิบัติการยุทธศาสตร์หลัก (Super Strategic Action Plan-SSAP) ปีงบประมาณ พ.ศ. 2560 -2563 และแผนปฏิบัติการยุทธศาสตร์ (Strategic Action Plan-SAP) ปีงบประมาณ พ.ศ. 2560 - 2563

**แสดงข้อมูล :** ตัวชี้วัด/โครงการ ที่ได้รับมอบหมาย, รายงานแล้ว, ยังไม่รายงาน, ดำเนินการ และไม่ดำเนินการ

**การรรายงาน : <sup>โรยงานผล รรคะ ) คลิกเพื่อเข้าสู่การรายงานผลการดำเนินงานตัวชี้วัดตามแผนปฏิบัติการยุทธศาสตร์หลัก**</sup>

 **"ตรวจควำมสอดคล้องโครงกำรตำมแผนยุทธศำสตร์ SSAP" คลิก**เพื่อเข้าสู่การตรวจสอบ การรายงานผลการด าเนินงานโครงการตามแผนปฏิบัติการยุทธศาสตร์หลัก

**คลิก**เพื่อเข้าสู่การรายงานผลการด าเนินงานตัวชี้วัดตามแผนปฏิบัติการยุทธศาสตร์

 **"ตรวจควำมสอดคล้องโครงกำรตำมแผนยุทธศำสตร์ SAP" คลิกเ**พื่อเข้าสู่การตรวจสอบ การรายงานผลการด าเนินงานโครงการตามแผนปฏิบัติการยุทธศาสตร์

#### **ค ำอธิบำยรำยละเอียด ส่วนที่ 2 :**

"จ**ำนวนโครงการสอดคล้องแผนยุทธศาสตร์"** แสดงจำนวนการรายงานผลการดำเนินงาน "โครงการ" ตามแผนปฏิบัติการยุทธศาสตร์มหาวิทยาลัย และแผนฏิบัติการของหน่วยงาน

**"งบประมาณแผ่นดินสอดคล้องแผนยุทธศาสตร์"** แสดงจำนวนงบประมาณแผ่นดิน งบประมาณ แผ่นดินที่ใช้จริง ร้อยละของงบประมาณแผ่นดินที่ใช้จริง และงบประมาณทั้งหมดที่ได้รายงานผล การด าเนินงาน "โครงการ" ตามแผนฏิบัติการของหน่วยงาน และแสดงความสอดคล้องกับแผนปฏิบัติการ ยุทธศาสตร์มหาวิทยาลัยแล้ว

"**งบประมาณเงินรายได้สอดคล้องแผนยุทธศาสตร์**" แสดงจำนวนงบประมาณเงินรายได้ งบประมาณเงินรายได้ที่ใช้จริง ร้อยละของงบประมาณเงินรายได้ที่ใช้จริง และงบประมาณทั้งหมดที่ได้ รายงานผลการดำเนินงาน "โครงการ" ตามแผนฏิบัติการของหน่วยงาน และแสดงความสอดคล้องกับ แผนปฏิบัติการยุทธศาสตร์มหาวิทยาลัยแล้ว

<u>"สถานะการดำเนินงานโครงการสอดคล้องแผนยุทธศาสตร์" แสดงสถานะและจำนวน</u> การรายงานผลการดำเนินงาน "โครงการ" ตามแผนปฏิบัติการยุทธศาสตร์มหาวิทยาลัย และแผนฏิบัติการ ของหน่วยงาน

ค าอธิบายด้านบนเชื่อมโยงกับ **"ตำรำงแสดงงบประมำณแยกตำมประเด็นยุทธศำสตร์" "แผนภูมิ งบประมำณตำมแผนยุทธศำสตร์" และ "โครงกำร/กิจกรรมตำมแผนยุทธศำสตร์ที่ได้รับมอบหมำยและ ยังไม่มีการเชื่อมโยงโครงการหน่วยงาน :** (จำนวน) **โครงการ/กิจกรรม**"

**ิตาราง "งบประมาณแยกตามประเด็นยุทธศาสตร์"** แสดงจำนวนการรายงานผลการดำเนินงาน โครงการ จำบวบงบประมาณแผ่นดิน งบประมาณแผ่นดินที่ใช้จริง งบประมาณเงินรายได้ และงบประมาณ เงินรายได้ที่ใช้จริง

ี **แผนภูมิ "งบประมาณตามแผนยุทธศาสตร์"** แสดงจำนวนงบประมาณแผ่นดิน งบประมาณ แผ่นดินที่ใช้จริง งบประมาณเงินรายได้ และงบประมาณเงินรายได้ที่ใช้จริง จำแนกตามประเด็นยุทธศาสตร์ที่ สอดคล้องกับการรายงานผลการดำเนินงาน "โครงการ" ตามแผนปฏิบัติการยุทธศาสตร์มหาวิทยาลัย และ แผนฏิบัติการของหน่วยงาน

**"โครงกำร/กิจกรรมตำมแผนยุทธศำสตร์ที่ได้รับมอบหมำยและยังไม่มีกำรเชื่อมโยงโครงกำร หน่วยงาน :** (จำนวน) **โครงการ/กิจกรรม"** แสดง "รหัสโครงการ" ตามแผนปฏิบัติการยุทธศาสตร์ ้มหาวิทยาลัยที่กำหนดให้หน่วยงานดำเนินการรายงาน ซึ่งหน่วยงานยังไม่มีการเชื่อมโยงโครงการหน่วยงาน ให้สอดคล้องกับแผนปฏิบัติการยุทธศาสตร์ ดังนั้น จำนวนรหัสโครงการ/กิจกรรมที่ปรากฏต้องได้รับ การรายงานให้ครบถ้วน

**"ดูโครงกำรทั้งหมด" คลิกเ**พื่อเข้าสู่ "โครงการหน่วยงาน" เพื่อตรวจสอบการรายงานผล การดำเนินงานโครงการตามแผนปฏิบัติการยุทธศาสตร์

### **ค ำอธิบำยรำยละเอียด ส่วนที่ 3 :**

**"ส ำหรับผู้บริหำร"** แสดงข้อมูลร้อยละรายงานผลการด าเนินงานตามตัวชี้วัดและโครงการ ิตามแผนยุทธศาสตร์เพื่อสนับสนุนการตรวจสอบความสมบูรณ์ ถูกต้อง และครบถ้วนของข้อมูล ก่อนการยืนยันการรายงาน โดยผู้บริหารลงนามยืนยันการรายงานในระบบติดตามยุทธศาสตร์ (SWU-SAP)

*2. รายงานผลการด าเนินงาน "โครงการ" ตามแผนยุทธศาสตร์มหาวิทยาลัย และแผนปฏิบัติการ ประจ าของหน่วยงาน*

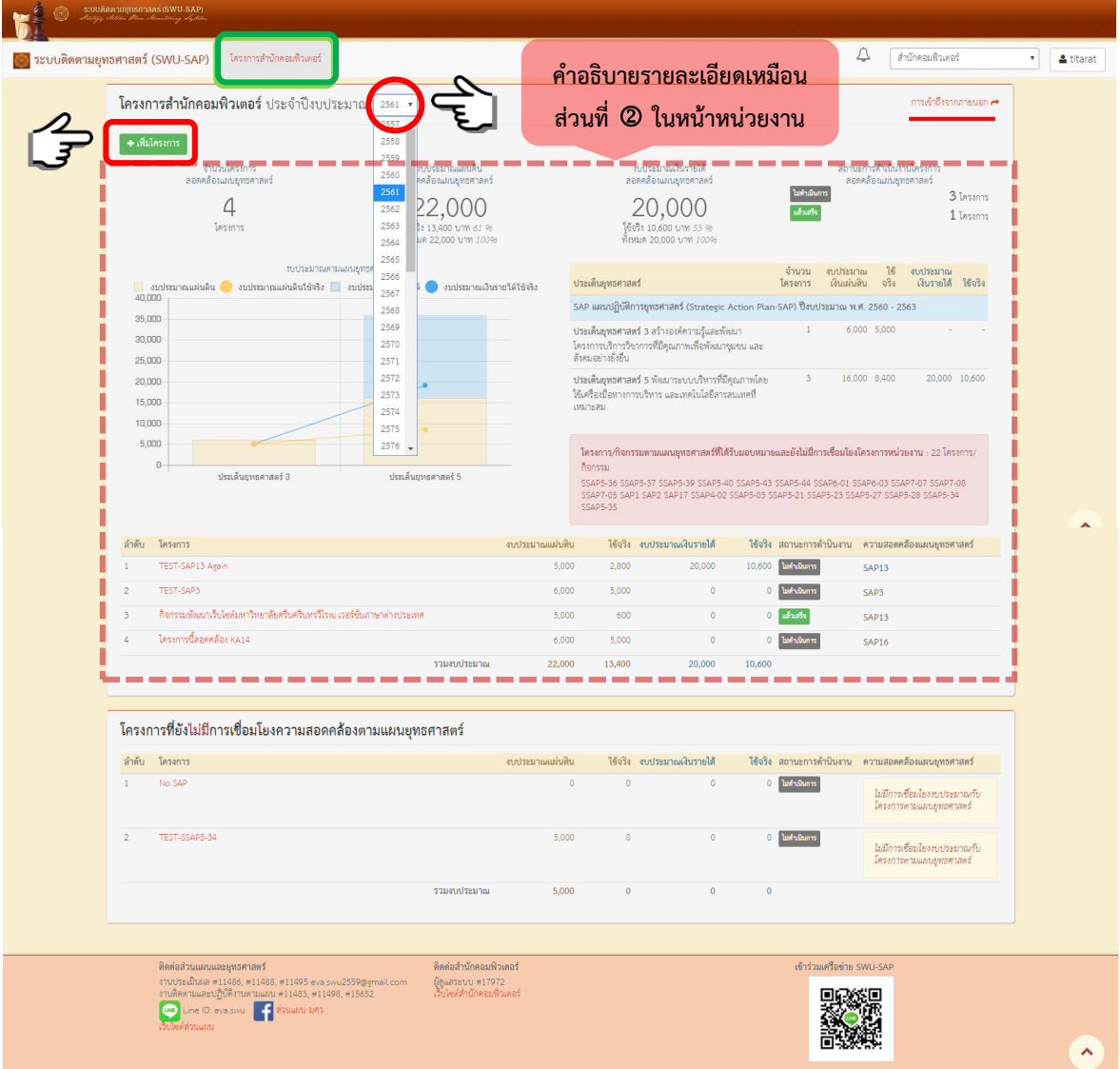

**หน้ำโครงกำรหน่วยงำน**

### **ค ำอธิบำยรำยละเอียด :**

#### o *โครงการหน่วยงาน (คณะ/สถาบัน/ส านัก)*

**"โครงกำรหน่วยงำน (คณะ/สถำบัน/ส ำนัก)" ประจ ำปีงบประมำณ xxxx คลิก**ตัวเลขแสดง ปีงบประมาณ เพื่อสืบค้นข้อมูลในแต่ละปีงบประมาณได้

"จ**ำนวนโครงการสอดคล้องแผนยุทธศาสตร์**" แสดงจำนวนการรายงานผลการดำเนินงาน "โครงการ" ตามแผนปฏิบัติการยุทธศาสตร์มหาวิทยาลัย และแผนฏิบัติการของหน่วยงาน

"**งบประมาณแผ่นดินสอดคล้องแผนยุทธศาสตร์"** แสดงจำนวนงบประมาณแผ่นดิน งบประมาณ แผ่นดินที่ใช้จริง ร้อยละของงบประมาณแผ่นดินที่ใช้จริง และงบประมาณทั้งหมดที่ได้รายงานผล การด าเนินงาน "โครงการ" ตามแผนฏิบัติการของหน่วยงาน และแสดงความสอดคล้องกับแผนปฏิบัติการ ยุทธศาสตร์มหาวิทยาลัยแล้ว

"**งบประมาณเงินรายได้สอดคล้องแผนยุทธศาสตร์**" แสดงจำนวนงบประมาณเงินรายได้ งบประมาณเงินรายได้ที่ใช้จริง ร้อยละของงบประมาณเงินรายได้ที่ใช้จริง และงบประมาณทั้งหมด ที่ได้รายงานผลการดำเนินงาน "โครงการ" ตามแผนฏิบัติการของหน่วยงาน และแสดงความสอดคล้องกับ แผนปฏิบัติการยุทธศาสตร์มหาวิทยาลัยแล้ว

"สถานะการดำเนินงานโครงการสอดคล้องแผนยทธศาสตร์" แสดงสถานะและจำนวน การรายงานผลการดำเนินงาน "โครงการ" ตามแผนปฏิบัติการยุทธศาสตร์มหาวิทยาลัย และแผนฏิบัติการ ของหน่วยงาน

ค าอธิบายด้านบนเชื่อมโยงกับ **"ตำรำงแสดงงบประมำณแยกตำมประเด็นยุทธศำสตร์" "แผนภูมิ งบประมำณตำมแผนยุทธศำสตร์" "โครงกำร/กิจกรรมตำมแผนยุทธศำสตร์ที่ได้รับมอบหมำยและยังไม่มี กำรเชื่อมโยงโครงกำรหน่วยงำน :** (จ านวน) **โครงกำร/กิจกรรม" และ "ตำรำงแสดงโครงกำรหน่วยงำน"**

**ิตาราง "งบประมาณแยกตามประเด็นยุทธศาสตร์"** แสดงจำนวนการรายงานผลการดำเนินงาน โครงการ จำบวบงบประมาณแผ่นดิน งบประมาณแผ่นดินที่ใช้จริง งบประมาณเงินรายได้ และงบประมาณ เงินรายได้ที่ใช้จริง

ี **แผนภูมิ "งบประมาณตามแผนยุทธศาสตร์"** แสดงจำนวนงบประมาณแผ่นดิน งบประมาณ แผ่นดินที่ใช้จริง งบประมาณเงินรายได้ และงบประมาณเงินรายได้ที่ใช้จริง จำแนกตามประเด็นยุทธศาสตร์ ที่สอดคล้องกับการรายงานผลการดำเนินงาน "โครงการ" ตามแผนปฏิบัติการยุทธศาสตร์มหาวิทยาลัย และ แผนฏิบัติการของหน่วยงาน

**"โครงกำร/กิจกรรมตำมแผนยุทธศำสตร์ที่ได้รับมอบหมำยและยังไม่มีกำรเชื่อมโยงโครงกำร หน่วยงาน :** (จำนวน) **โครงการ/กิจกรรม"** แสดง "รหัสโครงการ" ตามแผนปฏิบัติการยุทธศาสตร์ ้มหาวิทยาลัยที่กำหนดให้หน่วยงานดำเนินการรายงาน ซึ่งหน่วยงานยังไม่มีการเชื่อมโยงโครงการหน่วยงาน ให้สอดคล้องกับแผนปฏิบัติการยุทธศาสตร์ ดังนั้น จำนวนรหัสโครงการ/กิจกรรมที่ปรากฏต้องได้รับ การรายงานให้ครบถ้วน

**ตำรำง "โครงกำรหน่วยงำน"** แสดงรายละเอียดของโครงการหน่วยงาน คือ รายชื่อโครงการ หน่วยงาน งบประมาณแผ่นดินของโครงการ งบประมาณแผ่นดินที่ใช้จริงของโครงการ งบประมาณเงินรายได้ ของโครงการ งบประมาณเงินรายได้ที่ใช้จริงของโครงการ สถานะการดำนินงานของโครงการ และแสดง รหัสโครงการ/กิจกรรมตามแผนยุทธศาสตร์ที่มีความสอดคล้องกับโครงการ รวมทั้งแสดงผลรวมงบประมาณ โครงการที่มีความเชื่อมโยงสอดคล้องกับแผนปฏิบัติการยุทธศาสตร์มหาวิทยาลัย

### o *โครงการที่ยังไม่มีการเชื่อมโยงความสอดคล้องตามแผนยุทธศาสตร์*

**ตำรำง "โครงกำรที่ยังไม่มีกำรเชื่อมโยงควำมสอดคล้องตำมแผนยุทธศำสตร์"** แสดงรายละเอียด ของโครงการหน่วยงาน คือ รายชื่อโครงการหน่วยงาน งบประมาณแผ่นดินของโครงการ งบประมาณแผ่นดิน ที่ใช้จริงของโครงการ งบประมาณเงินรายได้ของโครงการ งบประมาณเงินรายได้ที่ใช้จริงของโครงการ สถานะการดำเนินงานของโครงการ และแสดงผลรวมงบประมาณโครงการที่มีความเชื่อมโยงสอดคล้องกับ แผนปฏิบัติการยุทธศาสตร์มหาวิทยาลัย รวมทั้ง แสดงข้อความ *"ไม่มีการเชื่อมโยงงบประมาณกับโครงการ ตามแผนยุทธศาสตร์"*

### **หน้ำเพิ่มโครงกำรหน่วยงำน**

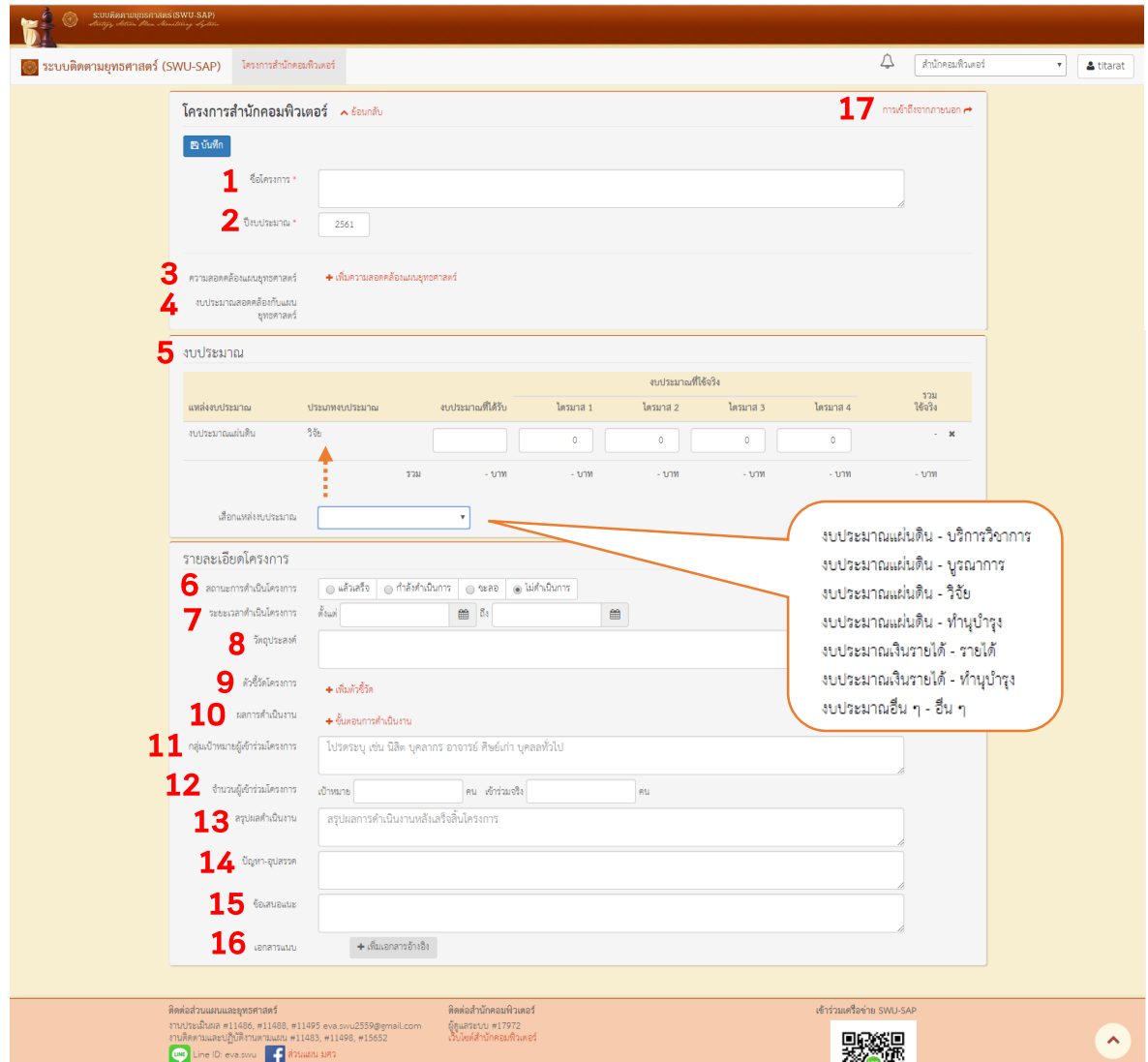

**ค ำอธิบำยรำยละเอียด :**

1**. ชื่อโครงการ** ระบุชื่อโครงการที่ดำเนินการตามแผนปฏิบัติการยุทธศาสตร์มหาวิทยาลัย และ แผนปฏิบัติการของหน่วยงาน

- 2. **ปีงบประมาณ** ระบุปีงบประมาณที่ดำเนินโครงการ
- **3. ควำมสอดคล้องแผนยุทธศำสตร์**
	- คลิก **+เพิ่มควำมสอดคล้องแผนยุทธศำสตร์**จะปรากฏแผนปฏิบัติการยุทธสาสตร์หลัก (SSAP) และแผนปฏิบัติการยุทธศาสตร์ (SAP) ซึ่งสามารถเชื่อมโยงความสอดคล้องได้ มากกว่า 1 แผนปฏิบัติการ
- เมื่อเลือกแผนฯที่ต้องการแล้วให้พิจารณาเชื่อมโยงแสดงความสอดคล้อง โดยการวิเคราะห์ ความสัมพันธ์และเชื่อมโยงระหว่างโครงการของหน่วยงาน (คณะ สถาบัน สำนัก) กับ แผนปฏิบัติการยุทธศาสตร์มหาวิทยาลัย ซึ่งเลือกเชื่อมโยงความสอดคล้องได้มากกว่า 1 โครงการ/ตัวชี้วัด/เป้าประสงค์
- **4. งบประมำณสอดคล้องกับแผนยุทธศำสตร์** เลือกแสดงความสอดคล้องกับแผนปฏิบัติการ ตามแผนยุทธศาสตร์มหาวิทยาลัยพร้อมกับการเลือกแสดงความสอดคล้องแผนยุทธศาสตร์ โดยสามารถเลือกแสดงความสอดคล้องได้เพียง 1 โครงการ/ตัวชี้วัด/เป้าประสงค์เท่านั้น
- **5. งบประมำณ**
	- $>$  คลิก **เลือกแหล่งงบประมาณ** และพิจารณาเลือกแหล่งงบประมาณที่ได้รับจัดสรรสำหรับ การด าเนินการจัดโครงการ ซึ่งแยกตามแหล่งงบประมาณ ดังนี้
		- งบประมาณแผ่นดิน บริการวิชาการ
		- งบประมาณแผ่นดิน บูรณาการ
		- งบประมาณแผ่นดิน วิจัย
		- งบประมาณแผ่นดิน ทำนุบำรุง
		- งบประมาณเงินรายได้- รายได้
		- งบประมาณเงินรายได้- ท านุบ ารุง
		- งบประมาณอื่นๆ
	- $\blacktriangleright$  ระบุจำนวนเงินงบประมาณที่ได้รับแยกตามแหล่งงบประมาณที่ได้รับจัดสรร
	- $\triangleright$  ระบุจำนวนเงินงบประมาณที่ใช้จริงแยกตามไตรมาส
- **6. สถำนะกำรด ำเนินโครงกำร** 
	- $\blacktriangleright$  เลือกแสดงสถานะการดำเนินโครงการในขณะปัจจุบัน ดังนี้
		- แล้วเสร็จ คือ โครงการด าเนินการเสร็จสิ้นทุกกระกวนการ
		- กำลังดำเนินการ คือ อยู่ระหว่างดำเนินโครงการ
		- ชะลอ คือ อยู่ระหว่างดำเนินโครงการ แต่คาดว่าจะไม่แล้วเสร็จในปีงบประมาณนี้
		- ไม่ดำเนินการ คือ ไม่มีการดำเนินโครงการในปีงบประมาณนี้หรือยกเลิกโครงการ
- **7. ระยะเวลาดำเนินโครงการ** ระบุระยะเวลาตั้งแต่เริ่มต้นถึงสิ้นสุดการดำเนินโครงการ
- **8. วัตถุประสงค์** ระบุวัตถุประสงค์ของโครงการ
- **9. ตัวชี้วัดโครงกำร** คลิก **+เพิ่มตัวชี้วัด** ระบุตัวชี้วัดโครงการเป็นข้อๆ
- ี **10. ผลการดำเนินงาน** คลิก +ขั้**นตอนการดำเนินงาน** ระบุผลการดำเนินงานโครงการตามขั้นตอน การดำเนินงานออกเป็นข้อๆ
- **11. กลุ่มเป้ำหมำยผู้เข้ำร่วมโครงกำร** ระบุกลุ่มเป้าหมายผู้เข้าร่วมโครงการ เช่น นิสิต บุคลากร อาจารย์ศิษย์เก่า บุคคลทั่วไป นักเรียน เป็นต้น
- 12. **จำนวนผู้เข้าร่วมโครงการ** ระบุจำนวนเป้าหมายผู้เข้าร่วมโครงการ และจำนวนผู้เข้าร่วม โครงการจริง
- **13. สรุปผลด ำเนินงำน** ระบุสรุปผลการด าเนินงานหลังเสร็จสิ้นโครงการ
- **14. ปัญหำ-อุปสรรค** ระบุปัญหาและหรืออุปสรรคในระหว่างการด าเนินโครงการ
- **15. ข้อเสนอแนะ** ระบุข้อเสนอแนะจากการด าเนินงานโครงการ
- **16. เอกสำรแนบ** คลิก **+เพิ่มเอกสำรอ้ำงอิง** เพื่อแสดงหลักฐานการด าเนินโครงการหรือเอกสาร สรุปผลการดำเนินงานโครงการ
- 17. **การเข้าถึงจากภายนอก** แสดง link สำหรับอ้างอิงข้อมูลภายนอกระบบติดตามยุทธศาสตร์ (SWU-SAP)

*3.รายงานผลการด าเนินงาน "ตัวชี้วัด" ตามแผนยุทธศาสตร์มหาวิทยาลัยและแผนฏิบัติการของหน่วยงาน* **หน้ำหน่วยงำน** : ส่วนที่

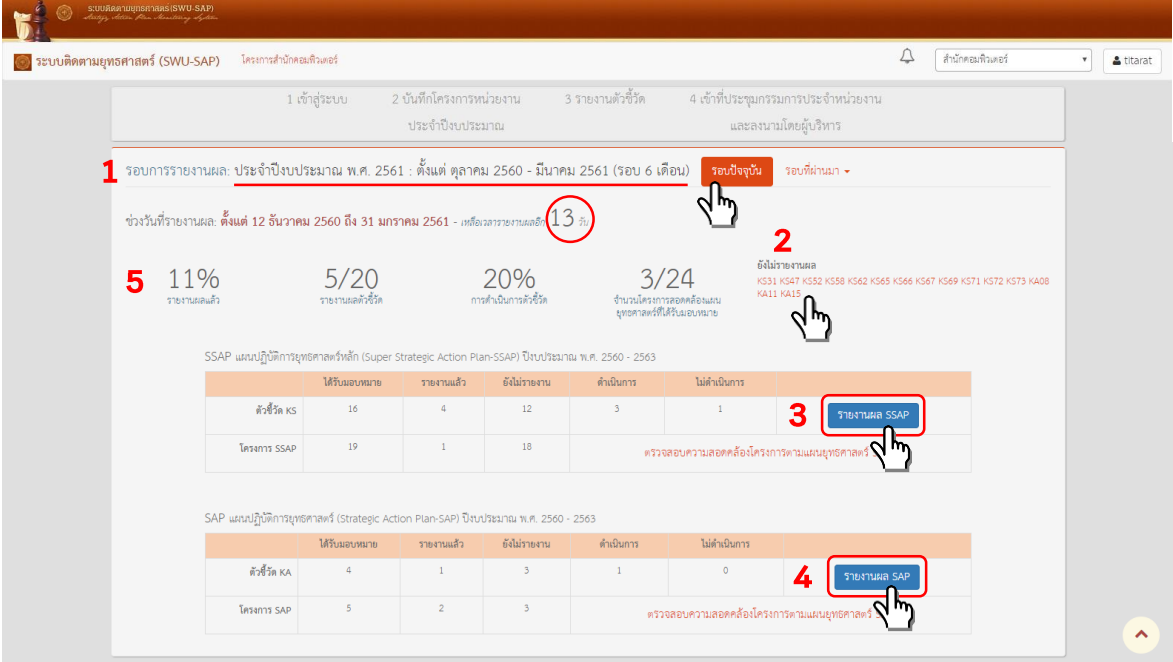

#### **ค ำอธิบำยรำยละเอียด :**

- **1. เลือกรอบกำรรำยงำนผล** คลิก **รอบปัจจุบัน** เพื่อรายงานผลการด าเนินงานตัวชี้วัดตาม แผนปฏิบัติการยุทธศาสตร์ มหาวิทยาลัยศรีนครินทรวิโรฒ
- **2. ยังไม่รำยงำนผล** จะปรากฏรหัสตัวชี้วัดตามแผนปฏิบัติการยุทธศาสตร์ที่ยังไม่ได้รายงานผล การด าเนินงาน ซึ่งสามารถ**คลิก รหัสตัวชี้วัด** เพื่อเข้าสู่หน้าการรายงานตัวชี้วัดดังกล่าวได้ และ หากมีการบันทึกข้อมูลแล้ว รหัสตัวชี้วัดดังกล่าวจะไม่ปรากฏขึ้นอีก
- **3. กำรรำยงำนผลกำรด ำเนินงำนตัวชี้วัดตำมแผนปฏิบัติกำรยุทธศำสตร์หลัก (Super Strategic Action Plan - SSAP)**
	- คลิก **รำยงำนผล SSAP** เพื่อเข้าสู่หน้าการรายงานผลตัวชี้วัดตามแผนปฏิบัติการ ยุทธศาสตร์หลัก (SSAP) มีรหัสนำหน้า คือ **KS** และตามด้วยตัวเลขแสดงจำนวนนับ เช่น KS01
- **4. กำรรำยงำนผลกำรด ำเนินงำนตัวชี้วัดตำมแผนปฏิบัติกำรยุทธศำสตร์ (Strategic Action Plan - SAP)**
	- คลิก **รำยงำนผล SAP** เพื่อเข้าสู่หน้าการรายงานผลตัวชี้วัดตามแผนปฏิบัติการยุทธศาสตร์ (SAP) มีรหัสนำหน้า คือ KA และตามด้วยตัวเลขแสดงจำนวนนับ เช่น KA01
- **5.** เมื่อรายงานผลส าเร็จในแต่ละตัวชี้วัดผลสรุปจ านวนตัวชี้วัดที่รายงานแล้ว ค่าร้อยละของ ึการรายงาน และค่าร้อยละของการดำเนินการตามตัวชี้วัดในภาพรวมจะแปรผันตามความสำเร็จ ของการรายงาน

### **หน้ำรำยงำนผลตัวชี้วัด**

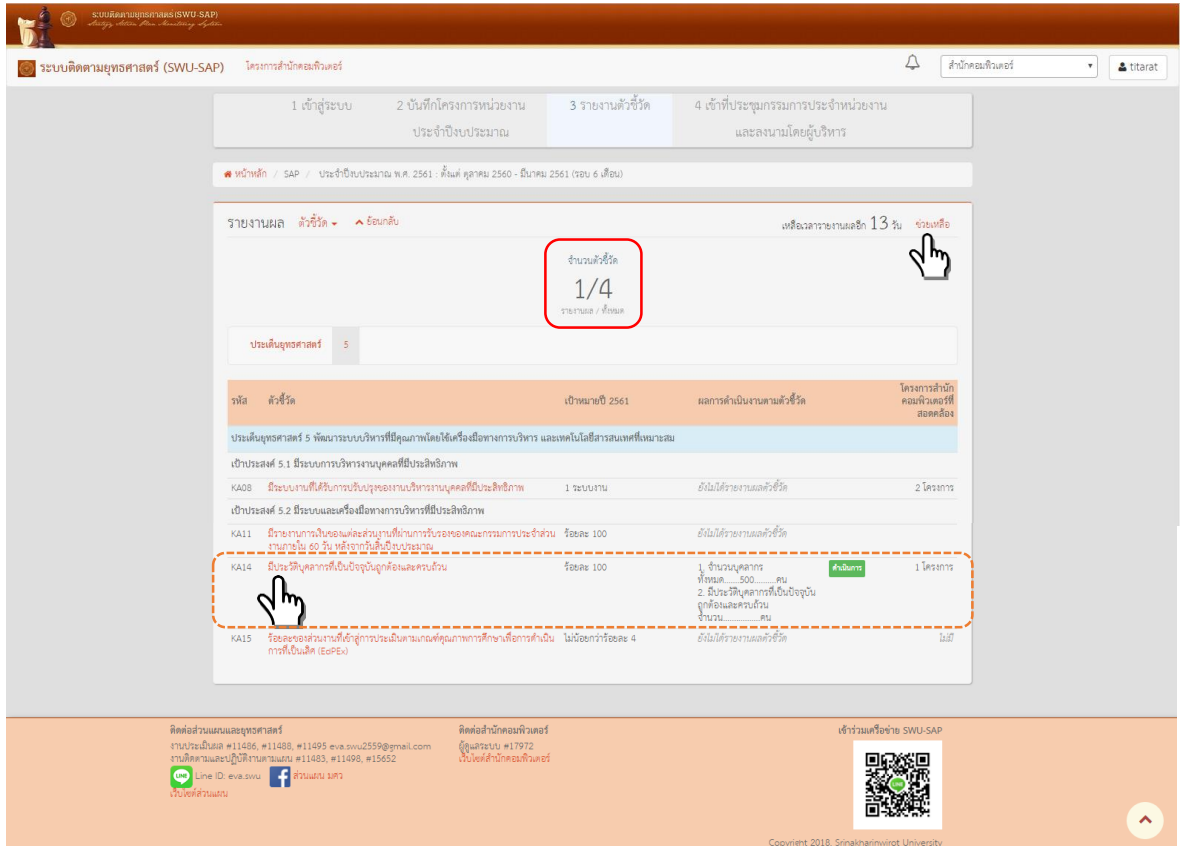

#### **ค ำอธิบำยรำยละเอียด :**

**"จำนวนตัวชี้วัด"** แสดงจำนวนตัวชี้วัดที่หน่วยงานได้ดำเนินการรายงานผลการดำเนินงานแล้ว และ จ านวนตัวชี้วัดที่หน่วยงานได้รับมอบหมายทั้งหมดภายใต้แผนปฏิบัติการยุทธศาสตร์นี้

**"ประเด็นยุทธศำสตร์"** แสดงรายชื่อประเด็นยุทธศาสตร์ที่หน่วยงานได้รับมอบหมายให้รายงาน ผลการดำเนินงานตัวชี้วัดตามแผนปฏิบัติการยุทธศาสตร์นี้ เช่น แผนปฏิบัติการยุทธศาสตร์ (SAP) สำนักคอมพิวเตอร์มีตัวชี้วัดที่ต้องรายงานผลการดำเนินงานอยู่ภายใต้ประเด็นยุทธศาสตร์ที่ 5 ซึ่งมีรายการ ตัวชี้วัดตามตารางแสดงรายละเอียด "ตัวชี้วัดที่หน่วยงานรับผิดชอบ"

**ตำรำง "ตัวชี้วัดที่หน่วยงำนรับผิดชอบ"** แสดงรายละเอียดข้อมูลตัวชี้วัด คือ ประเด็นยุทธศาสตร์ เป้าประสงค์ รหัสตัวชี้วัด ชื่อตัวชี้วัด เป้าหมายประจำปี ผลการดำเนินงานตามตัวชี้วัด สถานะการดำเนินงาน และจำนวนโครงการหน่วยงานที่สอดคล้อง หากมีการรายงานผลการดำเนินงานตามตัวชี้วัดดังกล่าวแล้ว ข้อมลรายละเอียดจะปรากฦตามหัวข้อ

# **หน้ำรำยงำนผลตัวชี้วัด "รำยตัวชี้วัด"**

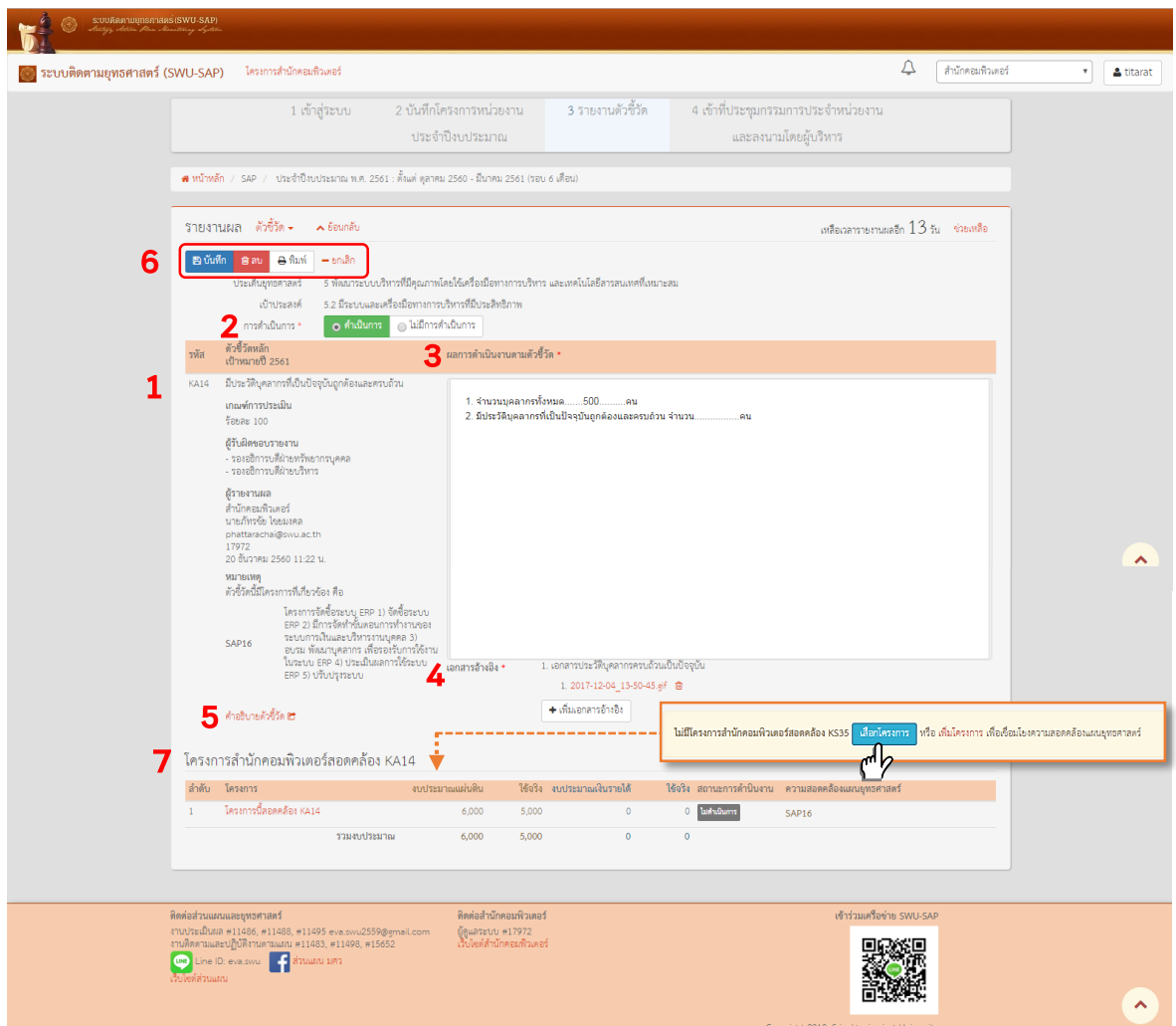

**ค ำอธิบำยรำยละเอียด :**

- **1. พิจำรณำข้อมูลก่อนกำรรำยงำนผลกำรด ำเนินงำน**
	- **ข้อมูลตัวชี้วัด** คือ รหัสตัวชี้วัด ชื่อตัวชี้วัด เกณฑ์การประเมินและค่าเป้าหมาย และ ผู้รับผิดชอบการรายงาน
	- **ข้อมูลผู้รำยงำนผล** คือ หน่วยงานต้นสังกัดของผู้รายงาน ชื่อผู้รายงาน e-mail ที่เชื่อมต่อ กับบัญชีผู้ใช้งานเครือข่ายบัวศรี เบอร์โทรศัพท์
	- **ข้อมูลกำรบันทึกกำรรำยงำน** คือ แสดงวันเวลาที่ผู้รายงานผลได้บันทึกข้อมูลการรายงาน ล่าสุด
	- **ตัวชี้วัดนี้มีโครงกำรที่เกี่ยวข้อง** เช่น ตัวชี้วัด KA14 มีประวัติบุคลากรที่เป็นปัจจุบันถูกต้อง และครบถ้วน มีโครงการที่เกี่ยวข้อง คือ SAP16 โครงการจัดซื้อระบบ ERP
- **2. การดำเนินการ** เลือกแสดงสถานะการดำเนินการตัวชี้วัด
	- $\triangleright$  **ดำเนินการ** หมายถึง การดำเนินการตามตัวชี้วัดดังกล่าวได้ดำเนินการเสร็จสิ้นเรียบร้อย แล้วทุกกระบวนการ และมีหลักฐานอ้างอิงประกอบที่แสดงให้ประจักษ์ถึงผลลัพธ์ตรงตาม เกณฑ์ที่ตัวชี้วัดก าหนดไว้
	- **ไม่มีกำรด ำเนินกำร** หมายถึง อยู่ระหว่างการด าเนินการ หรือยังไม่มีการด าเนินการ ึกล่าวคือ การดำเนินการไม่เสร็จสิ้นทุกกระบวนการ และยังไม่ปรากฏผลลัพธ์ตรงตามเกณฑ์ ที่ตัวชี้วัดกำหนดไว้
- **3. ผลการดำเนินงานตามตัวชี้วัด** ในแต่ละตัวชี้วัดจะปรากฏข้อคำถามที่สอดคล้องกับคำอธิบาย
- **4. เอกสำรอ้ำงอิง** ระบบจะปรากฏชื่อเอกสารประกอบการอ้างอิงตามคู่มือการติดตามและ ประเมินผลการปฏิบัติงานตามแผนยุทธศาสตร์ 15 ปี มหาวิทยาลัยศรีนครินทรวิโรฒ โดยผู้รายงานผลสามารถ คลิก **+เพิ่มเอกสำรอ้ำงอิง** เพื่อแนบไฟล์เอกสารเป็นหลักฐาน ประกอบการรายงานได้ โดยนำข้อมูลเข้าสู่ระบบได้ทุกสกุลไฟล์ และไม่มีการจำกัดขนาดไฟล์
- **5. ค ำอธิบำยตัวชี้วัด** มีรายละเอียดค าอธิบายตัวชี้วัดตามคู่มือการติดตามและประเมินผล การปฏิบัติงานตามแผนยุทธศาสตร์ 15 ปี มหาวิทยาลัยศรีนครินทรวิโรฒ ซึ่งผลการดำเนินงาน ตัวชี้วัดตามแผนปฏิบัติการยุทธศาสตร์ต้องเป็นไปตามเกณฑ์ที่ปรากฏในเอกสารคู่มือการติดตาม และประเมินผลการปฏิบัติงานตามแผนยุทธศาสตร์ 15 ปีมหาวิทยาลัยศรีนครินทรวิโรฒ จึงจะ ถือว่าเป็นผลการดำเนินงานที่ถูกต้องและนำมารายงานได้
	- $\triangleright$  คลิก **คำอธิบายตัวขี้วัด** เพื่อศึกษารายละเอียดคำอธิบายตัวขี้วัด ซึ่งมีรายละเอียดดังนี้
		- รหัสตัวชี้วัด และชื่อตัวชี้วัด
		- ประเด็นยุทธศาสตร์ที่กำหนดตัวชี้วัด
		- เป้าประสงค์
		- ชนิดของตัวชี้วัด หรือ ประเภทของตัวชี้วัด แบ่งออกเป็น
			- o ปัจจัยน าเข้า
			- $\Omega$  กระบวนการ
			- o ผลผลิต
		- การคิดรอบปี หมายถึง ระยะเวลาการดำเนินการตัวชี้วัด มีช่วงดำเนินการอยู่ในรอบปี ดังนี้
			- o ปีปฏิทิน ตั้งแต่ เดือนมกราคม ถึง เดือนธันวาคม
			- o ปีการศึกษา ตั้งแต่ เดือนสิงหาคม ถึง เดือนกรกฎาคม
			- o ปีงบประมาณ ตั้งแต่ เดือนตุลาคม ถึง เดือนกันยายน
		- คำอธิบายตัวชี้วัด หมายถึง ความหมาย คำนิยามของตัวชี้วัด และขอบเขตการดำเนินการ เพื่อให้ตัวชี้วัดบรรลุเป้าหมาย
- เป้าหมายปี หมายถึง เป้าหมายประจำปีงบประมาณที่ได้ประเมินผลการดำเนินงาน เช่น เป้าหมายประจำปีงบประมาณ พ.ศ. 2561
- สูตรการคำนวณ หมายถึง การคิดคำนวณทางคณิตศาสตร์เพื่อแสดงให้เห็นผลลัพธ์ เชิงปริมาณ
- หลักฐานอ้างอิง หมายถึง เอกสารหลักฐาน ซึ่งใช้อ้างอิงประกอบการแสดงให้ประจักษ์ ถึงผลลัพธ์ตามเกณฑ์ที่ตัวชี้วัดกำหนด
- โครงการที่เกี่ยวข้อง แสดงรหัสและชื่อโครงการตามแผนปฏิบัติการยุทธศาสตร์ที่ สอดคล้องกับตัวชี้วัด
- **6. กำรบันทึก ลบ ยกเลิก และพิมพ์** 
	- **12 คลิก <mark>คนันทึก</mark> เมื่อเสร็จสิ้นการรายงาน ข้อมูลการดำเนินงานตัวชี้วัดจะถูกบันทึก** การรายงานเข้าสู่ระบบติดตามยุทธศาสตร์ (SWU-SAP)
	- **คลิก** เมื่อต้องการลบข้อมูลการรายงานในตัวชี้วัดนั้นๆ เมื่อข้อมูลที่เคยได้รายงาน ถกลบไป จะปรากฦข้อคำถามของตัวชี้วัดกลับมา และการสรปผลการรายงานตัวชี้วัดจะนับ ้จำนวนลดลง เสมือนไม่เคยมีการรายงานข้อมูลการดำเนินงานมาก่อน
	- **2 คลิก <del>8 <sup>ติมพ์</sup> เ</del>มื่อต้องการจัดทำสำเนาเอกสารแบบฟอร์มการรายงานผลการดำเนินงาน** ตัวชี้วัดตามแผนปฏิบัติการยุทธศาสตร์เป็นไฟล์ Microsoft Word
	- **คลิก** เมื่อต้องการยกเลิกข้อความที่ได้เพิ่มเติมไปก่อนการ คลิก**บันทึก** เพื่อให้ ข้อมูลกลับสู่ข้อความเดิม
- **7. โครงกำรหน่วยงำนที่สอดคล้องกับตัวชี้วัด** ปรากฏข้อความ "ไม่มีโครงการหน่วยงานสอดคล้อง ตัวชี้วัด **เลือกโครงกำร** หรือ **เพิ่มโครงกำร** เพื่อเชื่อมโยงความสอดคล้องแผนยุทธศาสตร์"
	- **คลิก** เข้าสู่ **หน้ำโครงกำรหน่วยงำน** เพื่อเลือกโครงการหน่วยงานที่มี การบันทึกไว้แล้ว เชื่อมโยงสอดคล้องกับแผนปฏิบัติการยุทธศาสตร์มหาวิทยาลัย
	- **คลิก "เพิ่มโครงกำร"** เข้าสู่ **หน้ำเพิ่มโครงกำรหน่วยงำน** เพื่อบันทึกโครงการหน่วยงาน ใหม่เข้าสู่ระบบ และเชื่อมโยงสอดคล้องกับแผนปฏิบัติการยุทธศาสตร์มหาวิทยาลัย

เมื่อมีการเชื่อมโยงแสดงความสอดคล้องส าเร็จ จะปรากฏ**ตำรำง "โครงกำรหน่วยงำน"** แสดง รายละเอียดของโครงการหน่วยงาน คือ รายชื่อโครงการหน่วยงาน งบประมาณแผ่นดินของโครงการ งบประมาณแผ่นดินที่ใช้จริงของโครงการ งบประมาณเงินรายได้ของโครงการ งบประมาณเงินรายได้ที่ใช้จริง ีของโครงการ สถานะการดำเนินงานของโครงการ และแสดงรหัสโครงการ/กิจกรรมตามแผนยุทธศาสตร์ที่มี ความสอดคล้องกับโครงการหน่วยงาน รวมทั้งแสดงผลรวมงบประมาณโครงการที่มีความเชื่อมโยงสอดคล้อง กับแผนปฏิบัติการยุทธศาสตร์มหาวิทยาลัย

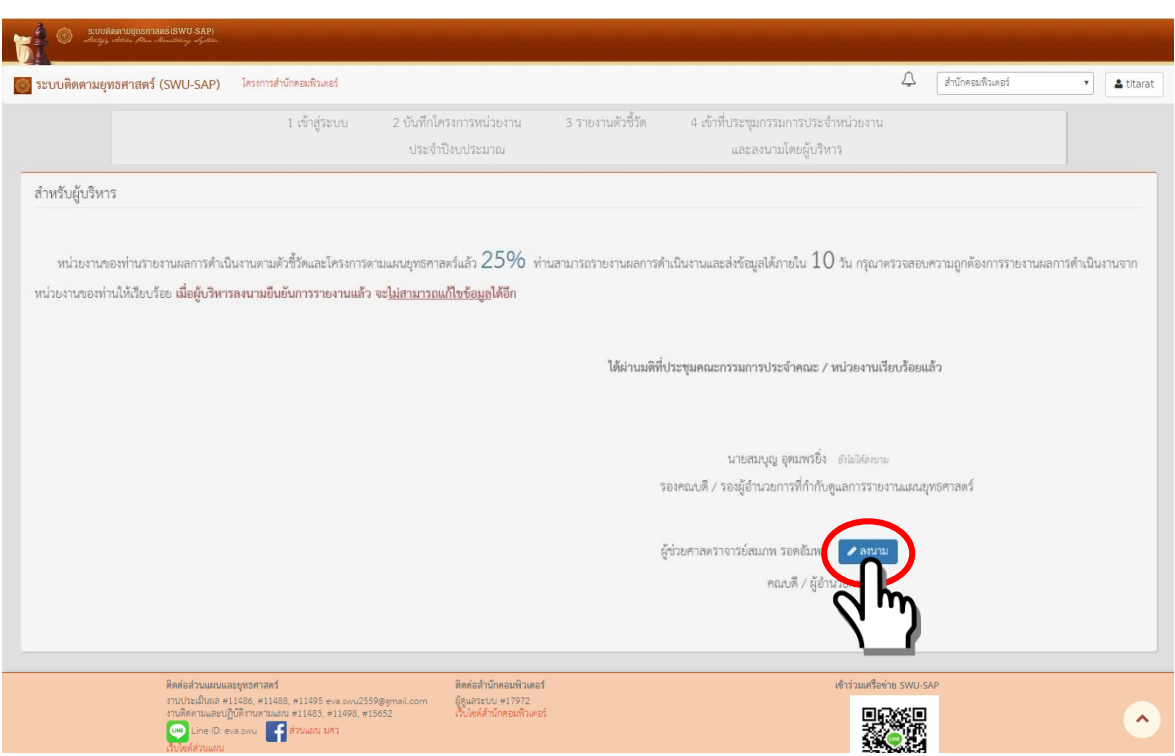

### *4. การลงนาม "ยืนยันการรายงาน" ข้อมูลผลการด าเนินงานตามแผนยุทธศาสตร์มหาวิทยาลัย*

- **แสดงข้อมูล :** ร้อยละการรายงานผลการดำเนินงานตามตัวชี้วัดและโครงการตามแผนยุทธศาสตร์ และ ระยะเวลาที่สามารถรายงานผลการด าเนินงานและส่งข้อมูลได้
- **ข้อกำหนด :** ข้อมูลผลการดำเนินงานที่การรายงานเข้าสู่ระบบต้อง<u>ผ่านที่ประชุมคณะกรรมการประจำ</u> หน่วยงาน (คณะ/สถาบัน/สำนัก) และเมื่อผู้บริหารลงนามยืนยันการรายงานครบถ้วน ทุกท่านแล้ว จะไม่สามารถแก้ไขข้อมูลได้อีก

การลงนาม **"ยืนยันกำรรำยงำน"** ผู้มีสิทธิต้องเป็นผู้บริหารหน่วยงาน หรือบุคลากรภายใน หน่วยงานที่ได้รับการมอบหมายจากผู้บริหารหน่วยงาน (ดำเนินการแจ้งส่วนแผนฯเป็นลายลักษณ์อักษร) การเข้าถึงสิทธิในการลงนามด้วยบัญชีผู้ใช้งานเครือข่ายบัวศรี (Buasri ID) ของผู้ที่ได้รับการอนุมัติสิทธิแล้ว "ปุ่ม" ยืนยันการลงนาม จะปรากฏในส่วนล่างของหน้าแรก เมื่อกดปุ่มดังกล่าวจะปรากฏกล่อง ข้อความแสดงการยืนยันข้อมูลจึงจะถือว่าเสร็จสิ้น และปุ่มยืนยันการลงนามจะเปลี่ยนเป็น **"ลงนำมแล้ว"** และแสดงวันเวลาที่ลงนาม